#### オンラインテストに伴う運命の扉 方式の活用可能性とその限界 **: Microsoft Forms**を中心として **<https://cutt.ly/wwfyeGMM>小川健(OGAWA, Takeshi)** 専修大学・経済学部・専任教員 ◯ - -の扉 ◯ --の扉 takeshi.ogawa.123 [at] gmail.com ○ --の扉 ◯ - -の扉 (090)4255 -1796 ◯ --の扉 2023(令和5) 年8/27( 日) 午後 ◯ - -の扉 日本テスト学会@Zoomオンライン ※小川(2022)より一部改変。 戻る

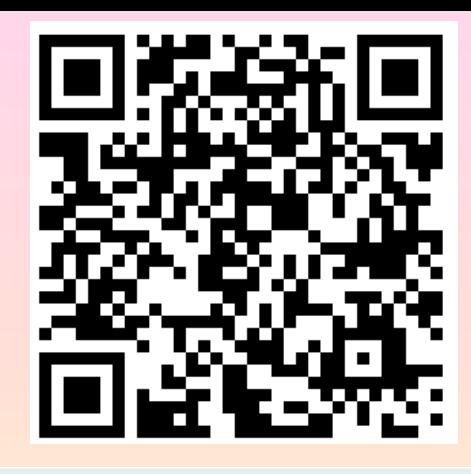

運命の扉: マクドゥーガル=ケンプ・モデルとBrexitのあなたの扉を選んで下さい。\*

設定の都合上,「本日は諦める(棄権する)」を正解設定とはしていますが問題のURLは示されません。 必ず「--の扉」の中から1つを選んで下さい。 本番は9:04 a.m.より始めるのでその前に閉じないで下さい。 扉位置はシャッフルされますが、どの扉を選んだかはこのフォームの送信時に記録されています。

本日は諦める(問題は提示されません)

- オンラインテストの共通問題は相談の危険性 • 対面試験と違い,オンラインテストでは監視が困難な部分も。 (カメラ不所持,カメラ故障,通信環境脆弱,プライバシー) ⇒共通問題では参照の他に「相談して」解かれる危険性も。 ⇒自らは全く理解していないが友人に全て教えて貰うかも。 (監視が困難だと気付かずに通してしまうかも。)
- 実力測定上有効とされる「時間制限」と「問題のランダム化」 ⇒ランダム化の「出来る方法」はシステム次第の面も。
- Google FormsとMicrosoft Formsは法人アカウント限定か ら個人アカウントでも(一部機能を除き)作成可能に変更済。 ⇒大学の契約による**LMS**に依存せず作成・実施・移植可能。
- アンケートフォームがベース故に,解答設定を組まずに実施 し,後に解答設定・送信も(メールアドレス収集できれば)可。

ランダム化の「種類」とアンケートフォーム型 • 選択肢のランダム化:選択式の問題にのみ有効。小問毎にラ ンダム化の有無を選択可能。(選択肢には分岐設定も可能) • 出題順のランダム化:セクション分けをしていないフォームの み有効。Google FormsとMicrosoft Formsで特徴違う。 ➢問題番号の有るMicrosoft Formsの出題順のランダム化: 一部連続した設問のみ出題順の固定化可能(名前の欄等)。 ⇒特定問題数だけ出す場合は直後に名前欄等設定で対応。 ➢問題番号の無いGoogle Formsの出題順ランダム化:名前/ 学籍番号欄・必答問題(やタイマーアドオンでの個人識別ID) 等特定箇所に置きたい問題も順序入替,基本設定全問出題。 • 両フォームでは選択肢のランダム化と出題順のランダム化 は出来ても「問題群のランダム化」の仕組みが存在せず。

- 問題群のランダム化と矢野**(2020)**の原型版 • 学籍番号下数桁(,学科/コース,学年,現住地区,誕生月等) 割当区分を都度変える事も可能だが,割当の事前通知は相 談に向けた作戦タイムを与え,直前通知は誤選択対応必須。 • 同じ問題で友人同士共通になると相談可能に。同じ問題へ の示し合わせや勘違いでの誤選択を防ぐ方法が大事になる。 • 一連の流れを設定する問題群で課す場合もあり, そのランダ ム化には「問題群のランダム化」が必要。一連の流れを必要 とする問題群の多くは同難易度・同傾向で作れる問題数も 限られ,数通りの問題群をランダムに出題する必要性。 • 当時の設定では半角空白を連ねると出題時は**1**つにまとまる ⇒本特性を利用して,選択肢のランダム化とセクション分岐
	- を使って問題群のランダム化が可能:矢野**(2020)**の原型版。4

矢野**(2020)**版「運命の扉・原型」の特性 • 矢野**(2020)**版「運命の扉・原型」:Google Formsで提案。 当時はMicrosoft Formsでも同様の実施が原理的には可能。 <https://www.facebook.com/groups/146940180042907/posts/216669523069972/> • - -と- -等,連続半角空白のみ違う選択肢を複数用意して, その選択肢にセクション分岐を繋げて,選択肢をランダム化 ⇒解答者には「同じ」選択肢**- -**が並んでいるように見えるが, 選んだ選択肢でつながるセクションがランダムに割り当て。 そのセクション毎に問題群を繋ぐ事で問題群のランダム化 • Google Formsでは全セクションの 運命の扉:好きなものを選んで下さい。\* 選んだ扉に合わせて問題が出題されます。基本的にテーマ・難易度は同じです。 合計点が不選択部も含めて表示 ◯ --の扉 (満点が不明瞭),コピーや採点結果 ◯ …の扉

◯ …の扉

○ --の扉

次へ

通知等でも不選択の問題部も表示 ⇒「全問答えたのに空欄有る」苦情

1/6 ページ

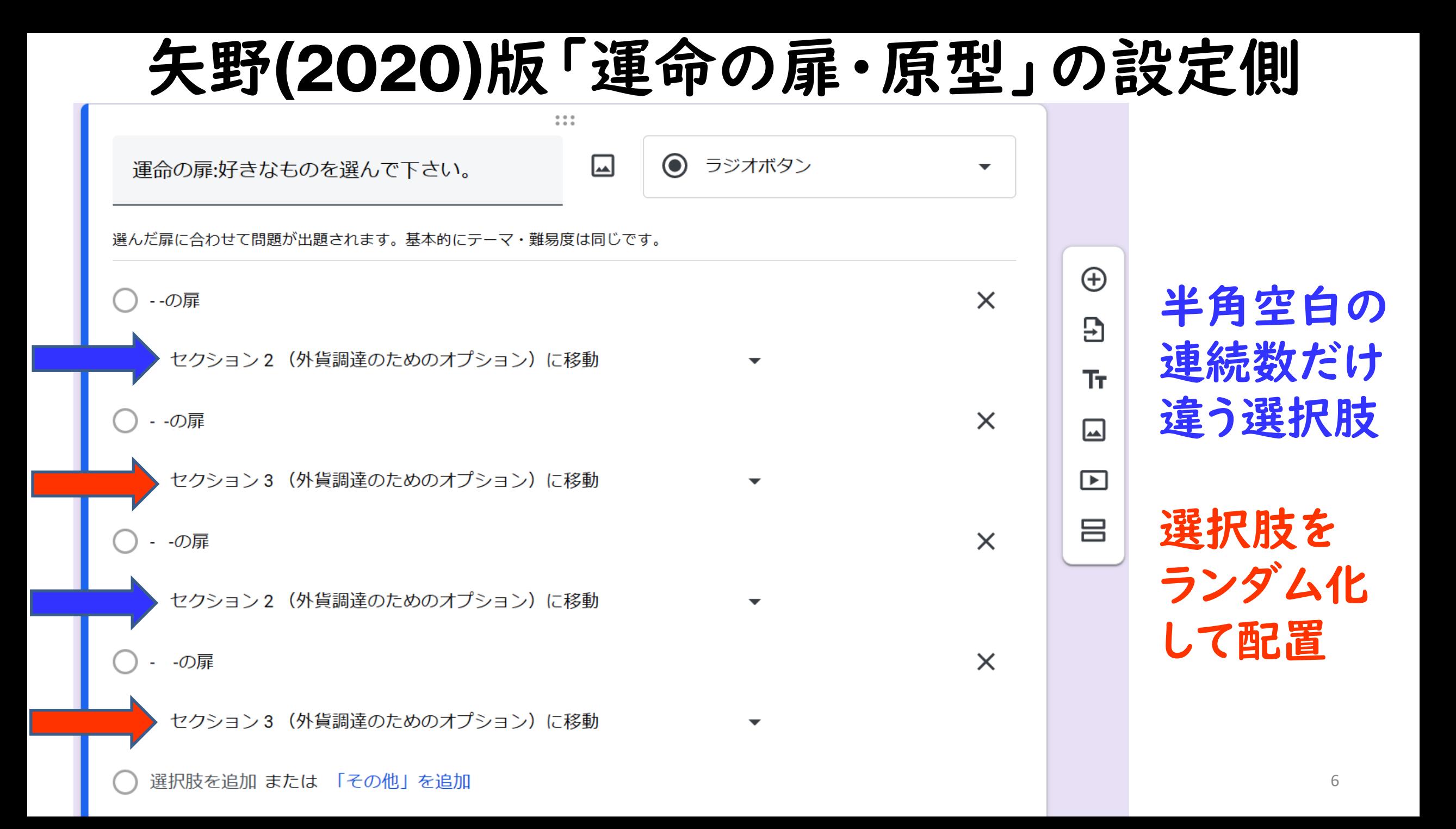

矢野**(2020)**版「運命の扉・原型」のその後 • 矢野(2020)版「運命の扉・原型」:その後機能しなくなる。 - -と- -等,連続半角空白のみ違う選択肢を複数用意しても, その連続半角空白の表示が反映されてしまうようになった。 **▷Google Forms等では「同一の選択肢」を同じ設問内に複数** 用意させないための制限がかかっていて選択肢を自動消去。 ➢Microsoft Formsの場合は「同一の選択肢」を同じ設問内に 入れると同一の選択肢が択一の設問でも全て同時に選択。

• 同一の選択肢に見せないと区 別可能ならランダムにならな いが,完全に同一の選択肢を 別々に扱い残しておける形には ならず,違いが残ってしまう。

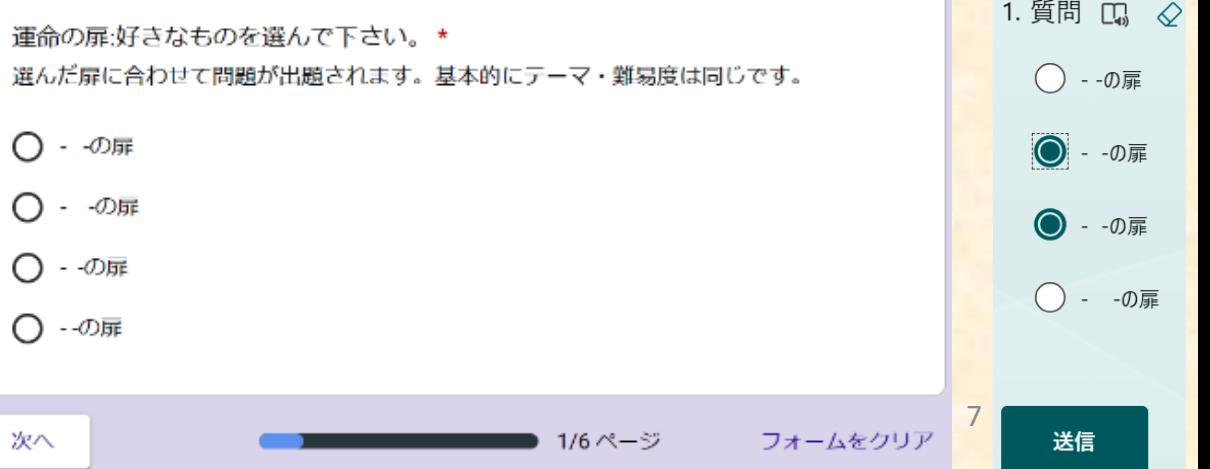

- 「運命の扉・原型」の問題点と改良の着眼点 • セクション利用の原型版だと選んだセクションから戻れる。 ⇒何度か行き来を繰り返すことで問題選択の示し合わせ可 (運命の扉で問題群のランダム化を行う意味が無くなる)
- 直前選択のセクションに繋がる扉はどれか戻った段階で選 んだものとして表示される⇒1つのセクションに繋がる選択 肢が1つしか無ければ直前の選択のセクションを回避できる。 (同じセクションに繋がる複数の選択肢・扉の用意が必要)
- 選択肢毎に違う表示が選んだものだけ表示され,選んだもの が変えられない状況に記録する必要⇒本報告での主眼。
- 自動解説付与を利用できないか:Google Formsでは正解/ 不正解でしか自動解説は区別できないがMicrosoft Forms では選択肢毎に別々の解説を付与可能な特性を持つ。
- 正解に「本日は諦める」を設定 • 運命の扉・改良版:Microsoft Formsの自動解説付与活用。 - -と- -等連続半角空白数のみ異なる選択肢を複数用意し, 選択肢毎に別々の自動解説付与を設定し選択肢ランダム化。 問題に繋がるURLとか,LMS上の解く問題の番号等を表示。 • 送信の後に選択問題のURL等が1つだけ表示:選択ミス消滅。 送信時点で何を選んだか記録されるので,友人のURL等を 教えて貰っても記録と違いうるから問題の示し合わせ不能。 • 自動解説付与には正解を要設定。正解に「本日は諦める」を 設定し,問題に繋がらないようにして事前説明をする。 • Microsoft Formsは個人アカウントでも設定可⇒名前・学籍
	- 番号・メールアドレス等の欄の後に運命の扉・改良版を設定 すれば解かせる問題が**Microsoft Forms**で無くても使える。9

### 実際の運命の扉・改良版の解答者側の例

• 選択肢ランダム化 されているので, 「本日は諦める」の 欄はどの順番で出 るかもランダム。

- 「本日は諦める」を 選ぶと問題は出な い旨要事前説明。
- 他の扉は見た目区 別が付かなく, 表示前に送信され るため変更不能。 スキュラス ほうしゅう まいしゅう あいきょう かいしゅう かいしゅう

 $9$ 

運命の扉: マクドゥーガル=ケンプ・モデルとBrexitのあなたの扉を選んで下さい。\*

設定の都合上,「本日は諦める(棄権する)」を正解設定とはしていますが問題のURLは示されません。 必ず「- -の扉 |の中から1つを選んで下さい。 本番は9:04 a.m.より始めるのでその前に閉じないで下さい。 扉位置はシャッフルされますが、どの扉を選んだかはこのフォームの送信時に記録されています。

◯ - -の扉 ◯ - -の扉 ○ - -の扉 ◯ --の扉 ◯ - -の扉

◯ 本日は諦める(問題は提示されません)

◯ - -の扉

# 実際の設定の例

- 問題を解かせる直前に実施(選ばせ てから解くまでに時間が空くと画 面を閉じて分からなくなる危険性)
- 自動解説付与なので選ばなかった 選択肢の解説は表示されず。
- 送信直後,スコア表示等のボタンを 押さずに閉じてしまうと自動解説が 表示されず⇒要事前説明/練習
- 試しに「本日は諦める」を選んで表 示されないとの苦情 (表示すると示 し合わせかも)⇒要事前説明/練習
- 要解答必須の設定

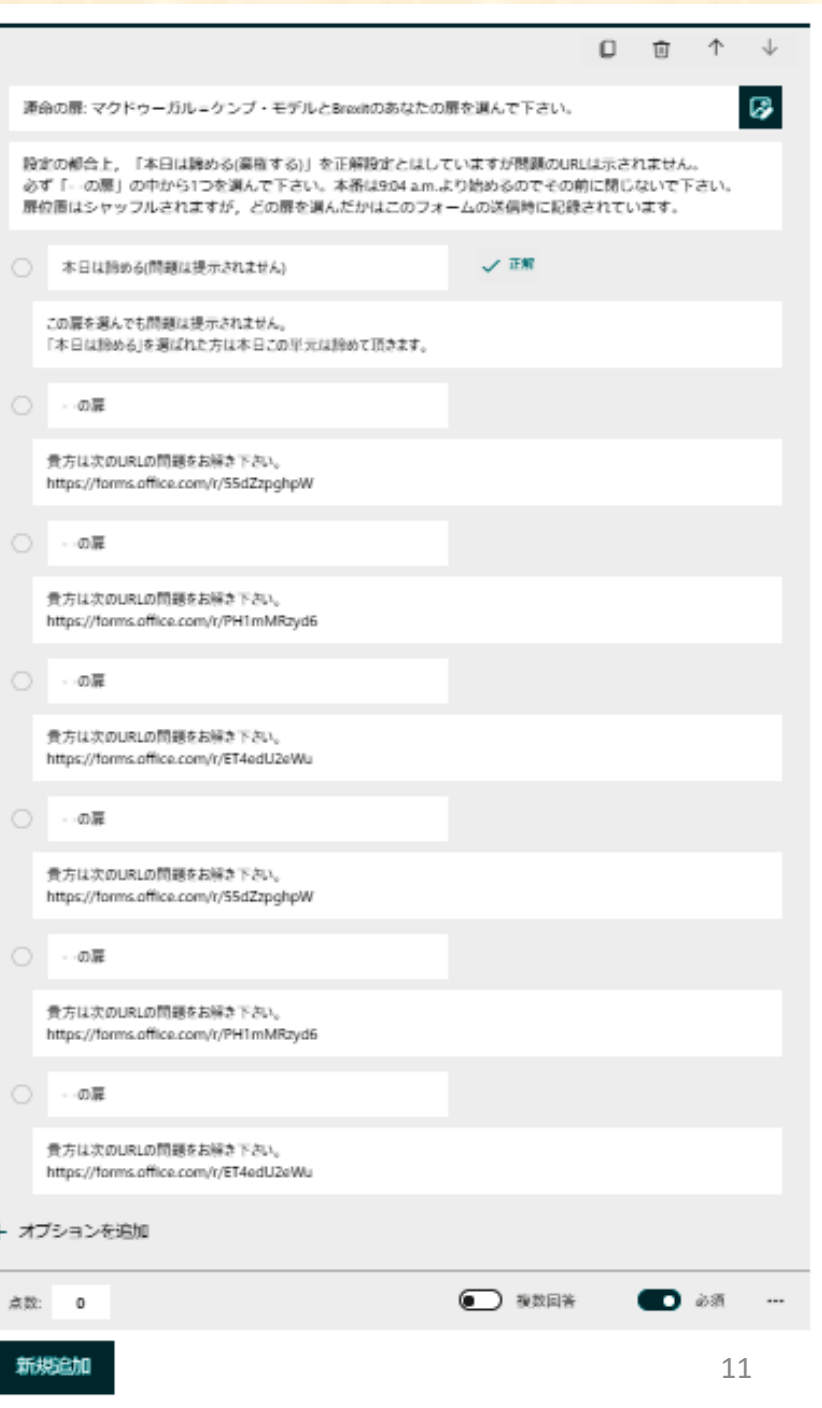

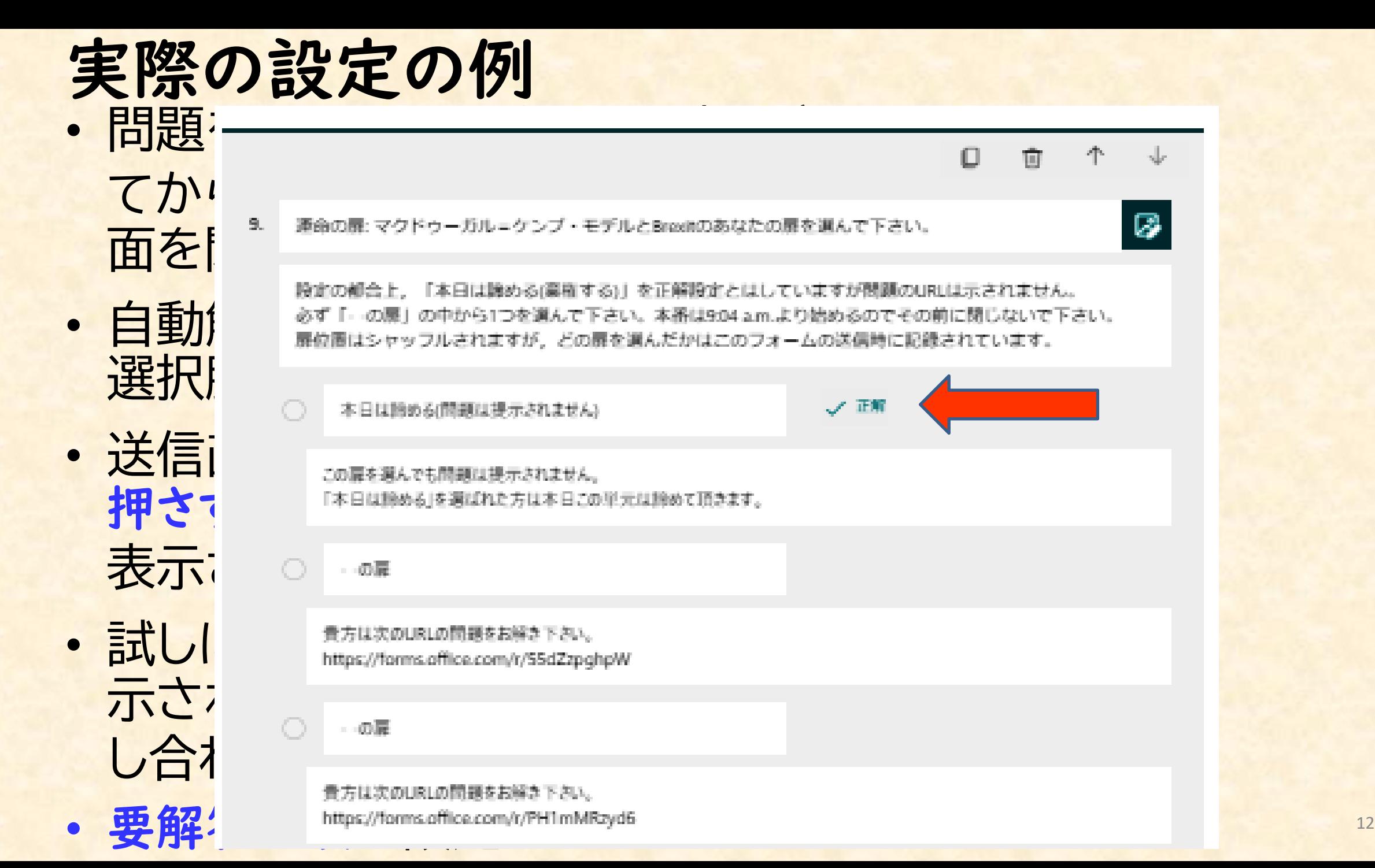

- 「本日は答えない(棄権 する)」の選択肢には再 確認の欄を設け、解く 気があるなら戻らせる。
- (その日は本当に答え たくない人もいる)
- 誤操作で閉じてしまう と**URL**の伝達手段が 無くなることは事前に 伝える必要がある。
- 見た目はこれで問題群 のランダム化成立 黒る 展る 送信 13

# 「本日は答えない(棄権する)」には再確認 本日は答えない(棄権する)を選んだ人へ

本当に本日は棄権するかの意思確認です.

### $10$

本当に本日は棄権しても宜しいでしょうか。 やっぱり解くという場合は戻って下さい.

棄権します。本日は問題を解きません。

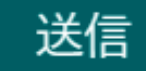

運命の扉方式・改良版の抱える問題点 • 判明済の大きな問題点:半角空白と全角空白の組み合わせ のため,該当箇所をドラッグする(押しながらなぞる)と半角 空白・全角空白の並び順は「選択する前に」分かってしまう。 cf. 末尾に空白を付けるなど空白配置部は工夫できるが。

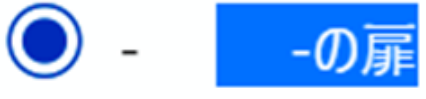

□全角空白が入る箇所はなぞると半角分だけずらすことはできない □□半角空白が並んでいる箇所はなぞることで半角分ずつずらせる

- 同一の選択肢を同じ設問内に別々の選択肢として認識させら れないトラブル防止用の設定が根本にある。新規設計をす るなら,こうした点を考慮に入れて作らないといけない。
- 御清聴頂き誠に有難う御座いました。

▶ 小川健(2022)「アンケートフォームを用いたオンラインテストとその特性比較」 専修大学情報科学研究No.42 pp.1-26<http://doi.org/10.34360/00012689> <sup>14</sup>

補足:**WebClass**でのランダム出題など • ランダム出題は「小問をランダムに出題する」ことで,「同 じような問題の中で何問か正解すればOK」等の扱い。全部 出して「出題順を並べ替える」ことで対処する場合も。

• **WebClass**のランダム出題は条件分岐が使えない。

#### [-]問題表示

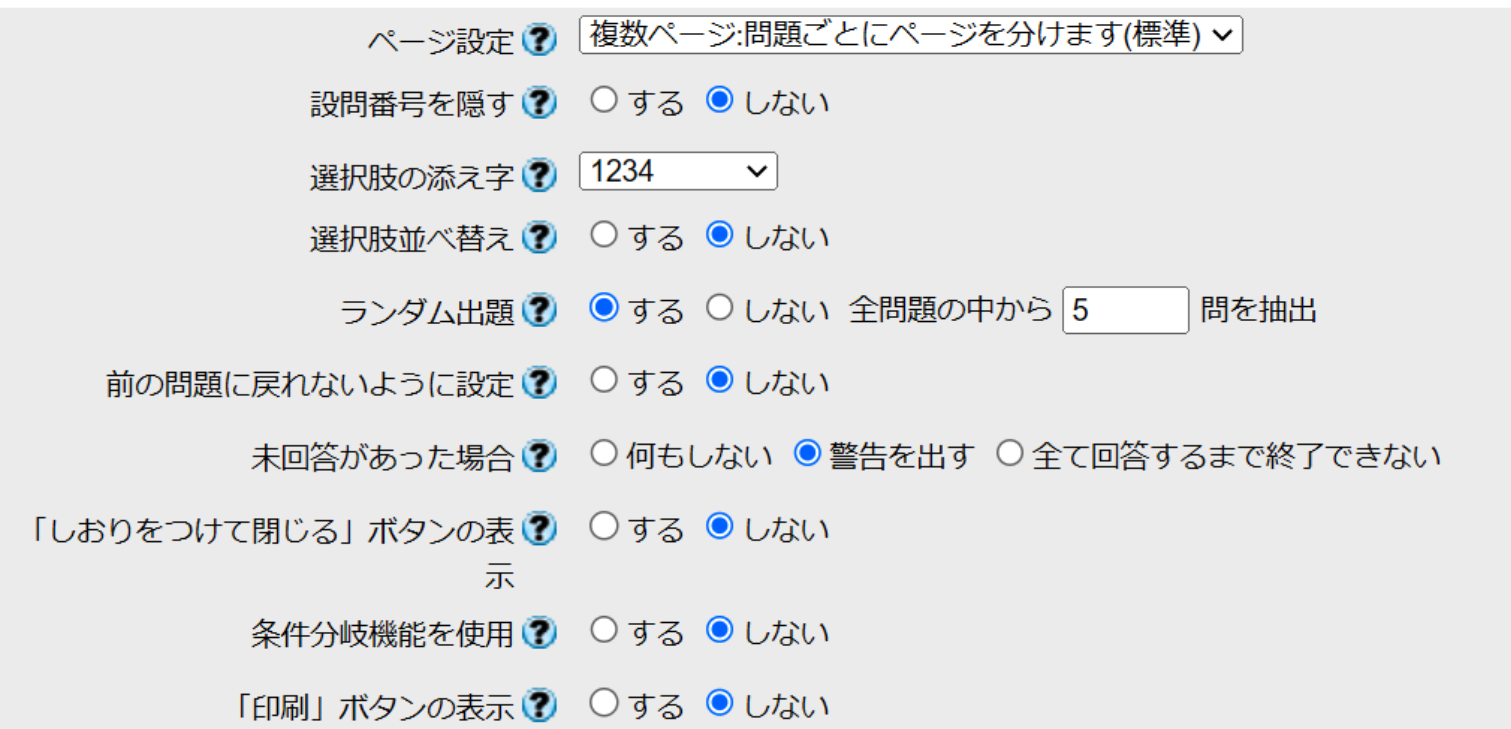

### 条件分岐を利用した疑似的な運命の扉 • 同じ選択肢を並べ,条件分岐を使う事で,受験生が選ぶ 選択肢の先に別々の問題を配置する疑似的な「問題群の ランダム化」が可能。但し,WebClassでは本来入れておき たい条件分岐時の選択肢並べ替えが出来ない。問題番号 が分かるので「後から戻れない」設定が自動で組まれる。

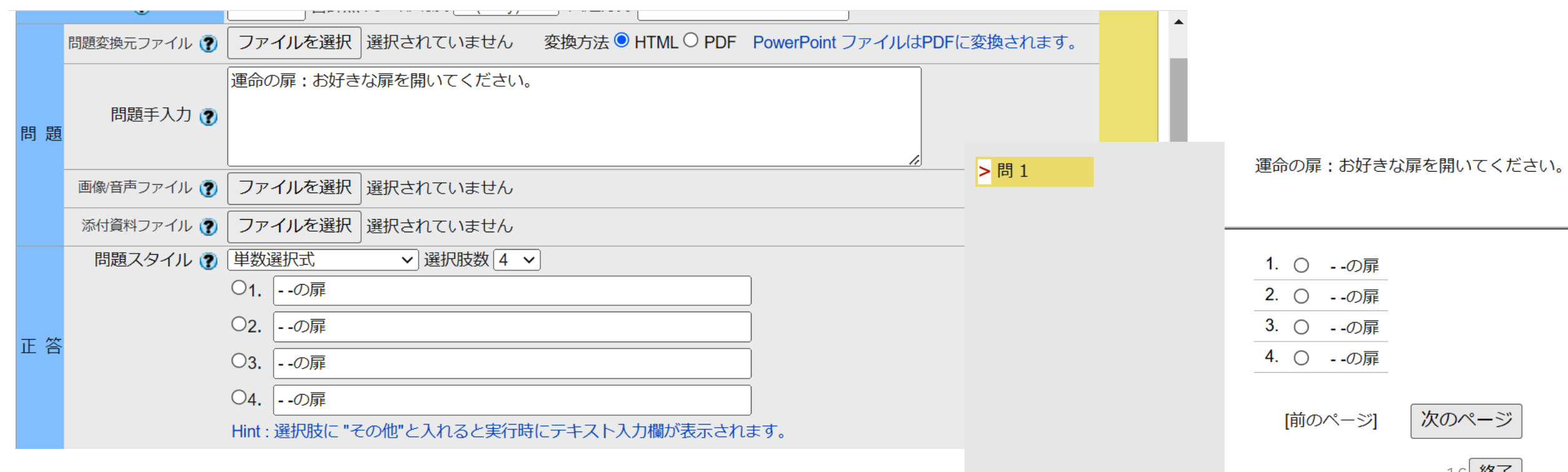

 $10 \le x$ 

# 条件分岐を利用した運命の扉の裏側

### • その段階で送信とは行かない際は,最後に感想の共通設問。

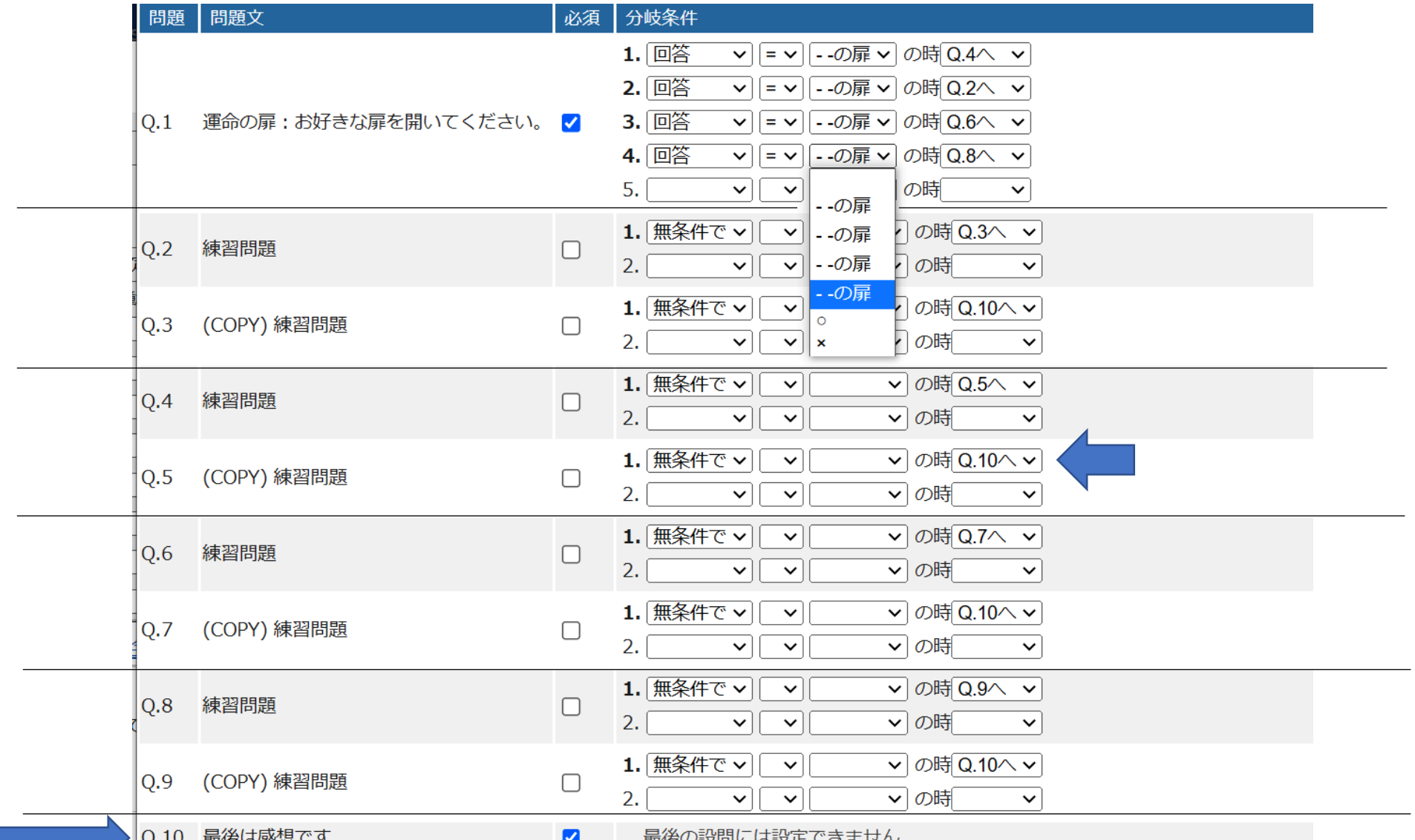

17